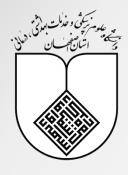

Instructions

for

**Students** 

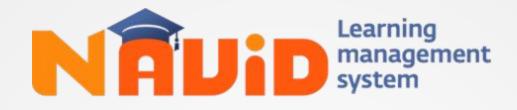

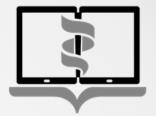

دانشگاه علـوم پزشکی **مجـازی** 

Virtual University of Medical Sciences

## Virtual University of Medical Sciences

navid.vums.ac.ir

muinavid.vums.ac.ir

Prepared By: Medical University of Isfahan

## How to use Navid? **For Students** 6 Discussion Group ...... 14 2 Exams 15 Main Parts 6 Courses 8 Inbox & Messages 16 9) Resources 10 Classes 17 10Assignments 12 Your Account 18

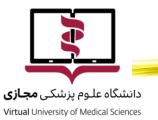

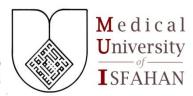

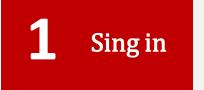

You can sign in to Navid System by logging in the Sama System with your username and password.

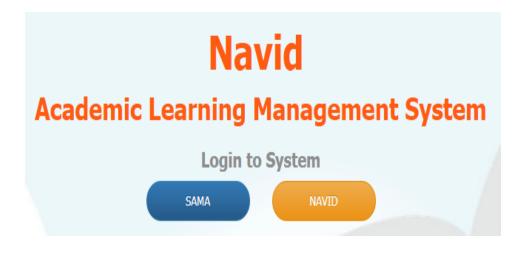

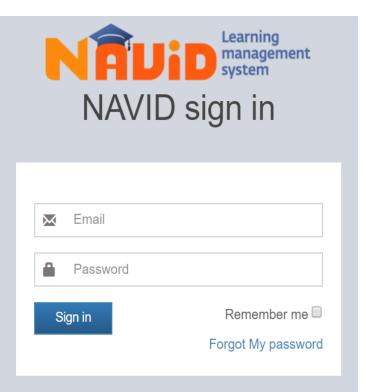

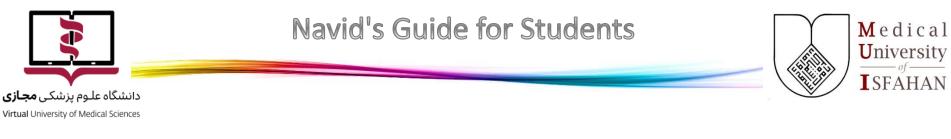

 After the first time you log in Sama System, the system automatically asks you to enter your email address.

**Note:** If you enter a valid email, you can log in to Navid System with the login key and registered email.

 Without a Sama account, you are still able to enter Navid with username and password. You can ask the university IT staff about username and password.

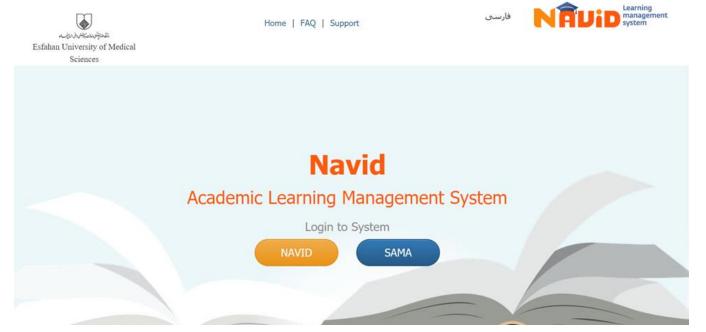

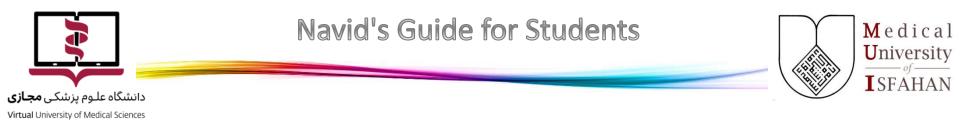

|          | Learning<br>management<br>system<br>D sign in |
|----------|-----------------------------------------------|
| 💌 Email  |                                               |
| Password |                                               |
| Sign in  | Remember me                                   |

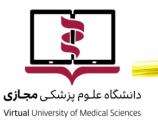

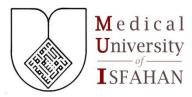

Main Parts In the main page, there are two sections for current and previous courses.

- Current courses cover ٠ what you need to learn in your semester.
- The previous courses have ٠ been studied in the past.

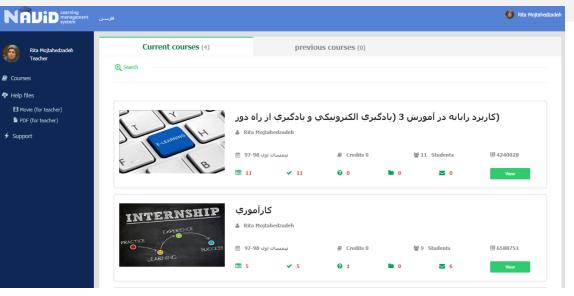

|         | اس ویژه | صاب و حو | ولوژی اعد | فيزي     |            |      |                          |
|---------|---------|----------|-----------|----------|------------|------|--------------------------|
| 4 V (1) | â,      |          |           |          |            |      | When the green button    |
| 4/17    | ∰ 982   | 🗏 Group  | @ 1.5     | 曾 29     |            |      | "View" is activated, the |
| - JAHA  | 0       | 99       | Credits   | Students | 1112943114 |      | course is ready.         |
|         | 2       | <b>Ø</b> | <b>I</b>  | 喿 0      | 0          | View | 6                        |

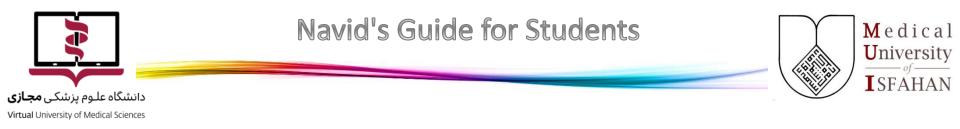

→ At the top of the page, you see each course syllabus. It gives you an insight into the subjects and evaluation. Notifications inform you about changes and updates.

| واس ویژه / Course management | فیزیولوژی اعصاب و ح |                |             |                         |                 | List of courses |   |
|------------------------------|---------------------|----------------|-------------|-------------------------|-----------------|-----------------|---|
|                              | ب و حواس ویژه       | فيزيولوژي اعصا |             |                         | Conte           |                 |   |
|                              | <b>m 982</b>        | i≣ Group 99    | 1.5 Credits | 睿 29 Students           | Assign:<br>Exar |                 |   |
|                              |                     |                | 4           | Course Introduction (?) | Messa           | age O           |   |
|                              |                     |                |             |                         | Cli             | Contents        | 2 |
|                              |                     |                |             |                         | _               | Assignment      | 0 |
|                              |                     |                |             |                         |                 | Exams           | 0 |
|                              |                     |                |             |                         |                 | Message         | 0 |
|                              |                     |                |             |                         |                 | Discussions     | 0 |
|                              |                     |                |             |                         |                 | Classes         | 0 |
|                              |                     |                |             |                         | _ L             |                 |   |

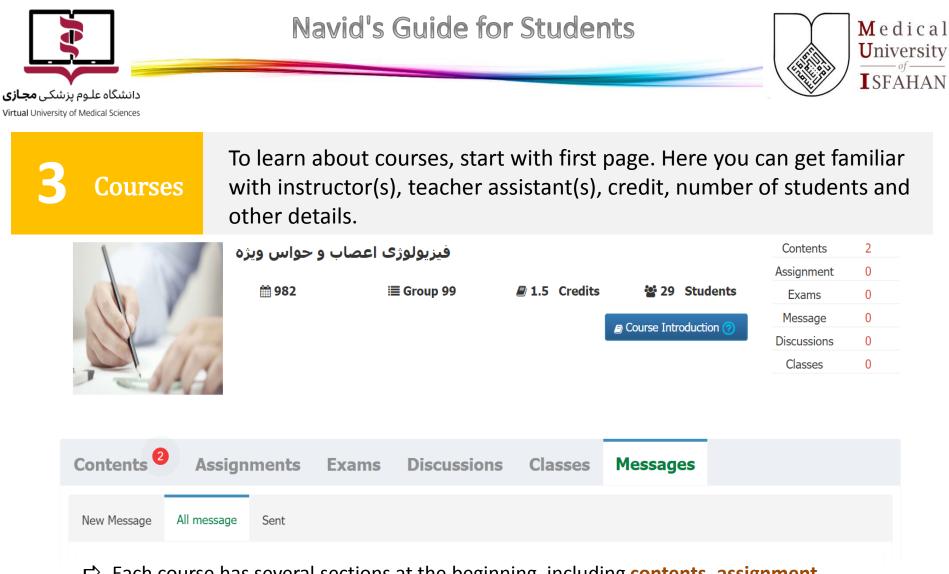

Each course has several sections at the beginning, including contents, assignment, exams, discussions, classes and messages.

**Note:** All these sections should be filled in advance by your instructor(s). Empty sections have not been completed yet.

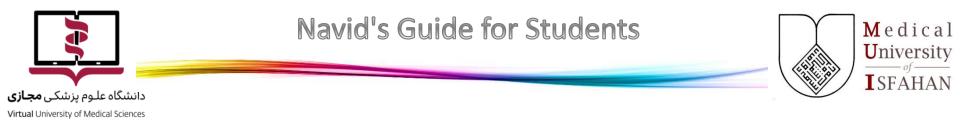

| 1                   | یژہ 👘          | ب و حواس و     | ی اعصار  | فيزيولوژ    |                  |            |    |            |             | Contents    | 2    |   |
|---------------------|----------------|----------------|----------|-------------|------------------|------------|----|------------|-------------|-------------|------|---|
|                     |                |                |          |             |                  |            |    |            |             | Assignment  | 0    |   |
|                     |                | <b>m</b> 982   |          | i≣ Group 99 |                  | 1.5 Credit | ts | 꺌 29       | Students    | Exams       | 0    |   |
|                     |                |                |          |             |                  |            |    | ourse Intr | oduction 📀  | Message     | 0    |   |
|                     | and the second |                |          |             |                  |            |    |            | oduction    | Discussions | 0    |   |
|                     | 11             |                |          |             |                  |            |    |            |             | Classes     | 0    |   |
|                     |                |                |          |             |                  |            |    |            |             |             |      |   |
| Course Discription  | Instructors    | Evaluation     | Students |             |                  |            |    |            |             |             |      |   |
| Course Introduction | on             |                |          |             |                  |            |    |            |             |             | Back | < |
| Course plan         |                |                |          |             |                  |            |    |            |             |             |      |   |
|                     | Ye             | ear: 2019-2020 |          | Semester:   | First,<br>Summer | Second,    | N  | umber o    | f students: |             |      |   |

The Evaluation section informs you about how the evaluation should be performed and what sections is assigned to your exam.

% In the Student section you see your fellow classmates who are with you in this course.

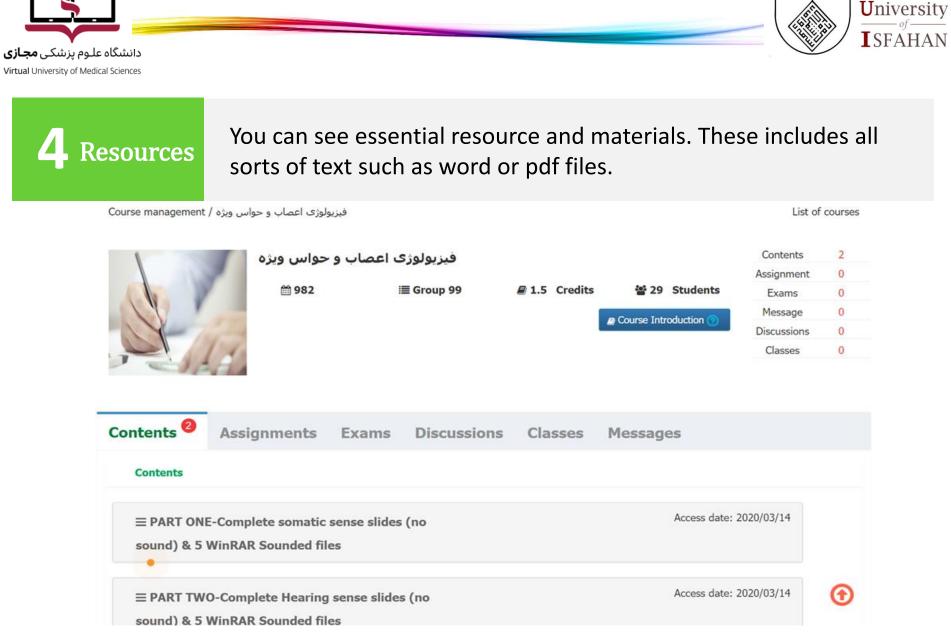

**M**edical

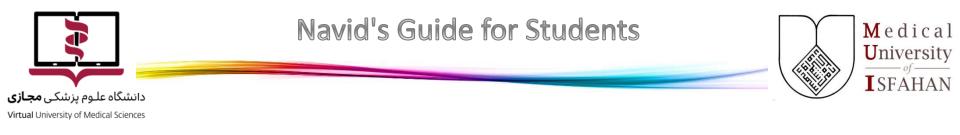

**Note:** Some contents are Flash format. It is recommended to use Firefox browser or turn on Flash content in any other browsers.

| Contents <sup>1</sup>                   | Assignments                               | Exams               | Discussions | Classes          | Messages                                                  |  |
|-----------------------------------------|-------------------------------------------|---------------------|-------------|------------------|-----------------------------------------------------------|--|
| Contents                                |                                           |                     |             |                  |                                                           |  |
|                                         | E-Complete somatic<br>WinRAR Sounded file |                     | (no         |                  | Access date: 2020/03/14                                   |  |
| First download all                      |                                           | to a folder and the | n outract   |                  |                                                           |  |
| The file is sounded<br>Please message m | -                                         | to a rolder and the | n extract   |                  |                                                           |  |
| The file is sounded                     | d                                         | to a loider and the | Files       |                  |                                                           |  |
| The file is sounded                     | d                                         | u a loider and the  | Files       |                  | siology-Guyton.pptx)<br>sory Physiology-Guyton.part1.rar) |  |
| The file is sounded                     | d                                         | u a loider and the  | Files<br>(  | nded English-Sen |                                                           |  |

professor to see your progress clearly.

11

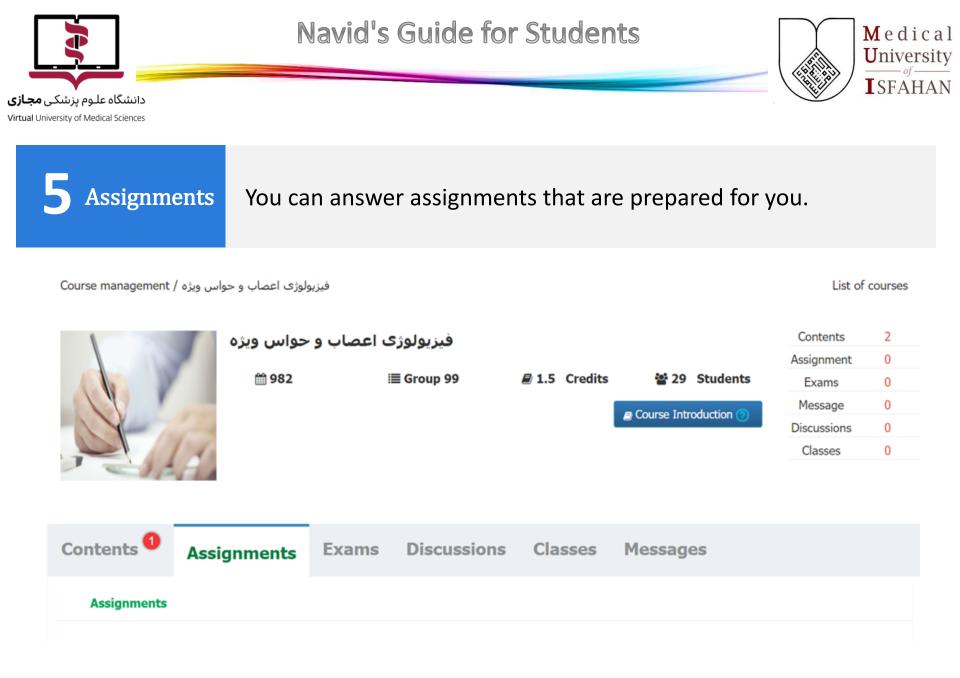

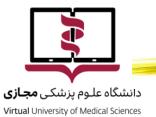

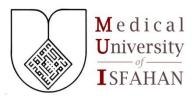

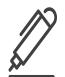

In Navid System, you can send messages to your instructor(s).

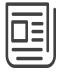

Also, you can submit your assignment if the deadline is passed.

However, your instructor(s) will notice the deadline. In this case,

you have submitted this assignment with delay. Don't waste time.

We kindly urge you to hand in your assignments on time! 😳

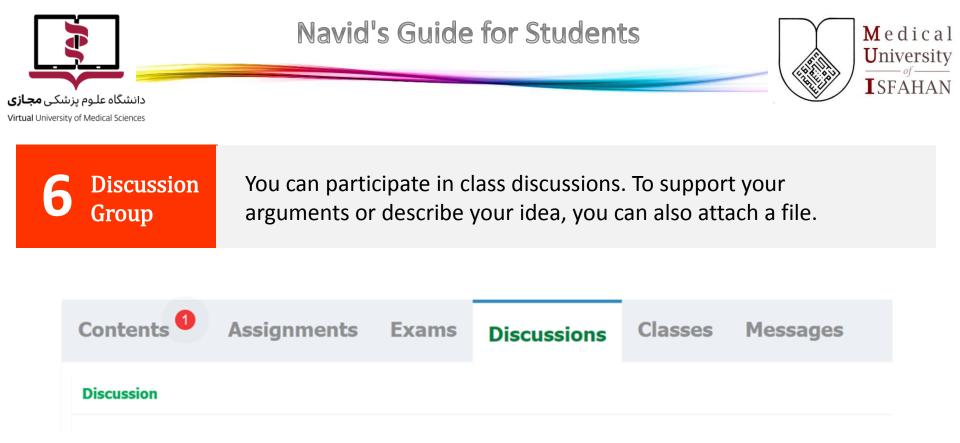

To show your answer in discussions, you may to know two things:

- Normally, teaching team decide and approve your answers.
- If the instructor(s) gives you permission, your answer display immediately.

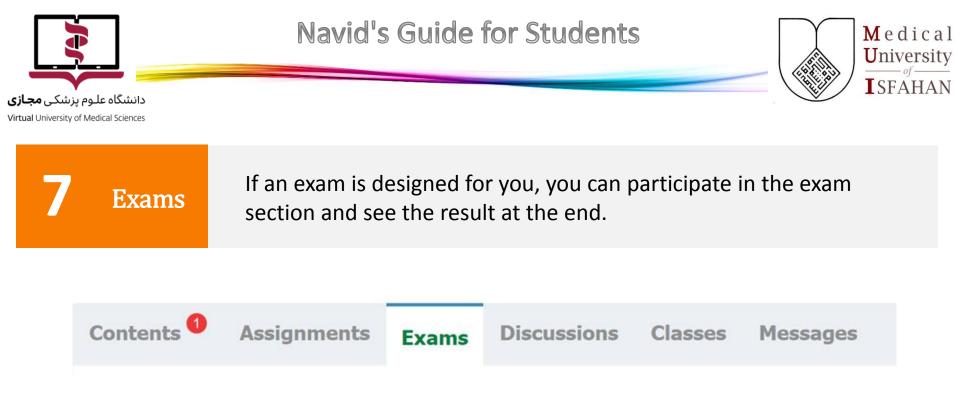

- For descriptive questions, you will be notified after your instructors' correction to see your score.
- In other questions' formats such as multiple choice, you will be aware of the result immediately after the exam.

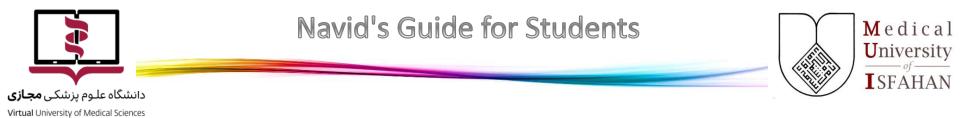

| 8 Inbox &<br>Messages | This section is quite like your email. You can send a new message to your instructor or other classmates.                                                                                                    |  |  |  |  |  |  |
|-----------------------|----------------------------------------------------------------------------------------------------|--|--|--|--|--|--|
| Contents 1            | Assignments Exams Discussions Classes Messages                                                                                                    |  |  |  |  |  |  |
| New Message A         | ll message Sent                                                                                                    |  |  |  |  |  |  |
| *Title                | Title                                                                                                    |  |  |  |  |  |  |
| *Message              | Source     Source     Styles     Font     Styles     Source     Styles     Font     Styles     Styles     Styles     Styles     Styles     Styles     Styles     Styles     Styles     Styles         Styles |  |  |  |  |  |  |

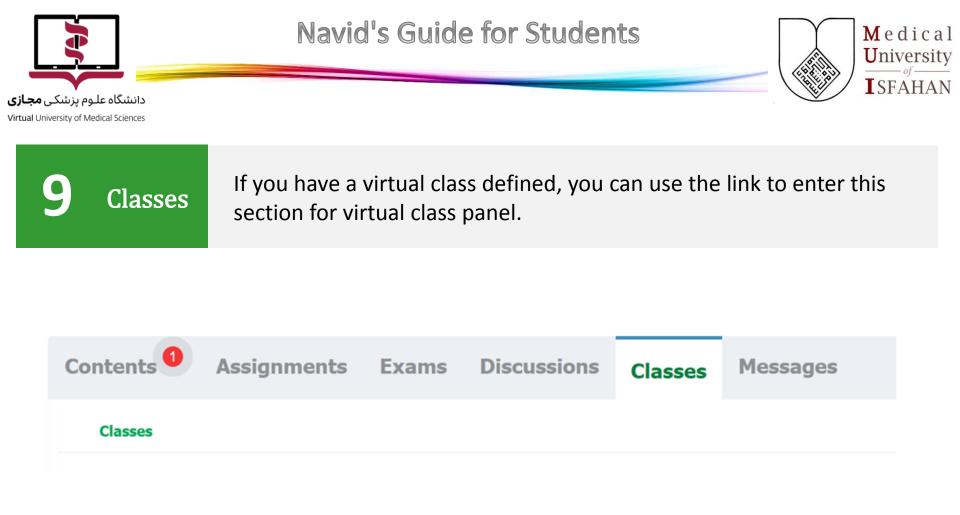

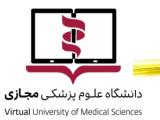

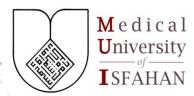

 $10 \ {}^{Your}_{Account}$ 

In the above left, you can select a photo for your profile. You can also change your password and some personal information.

To keep your account safe
 and secure, be sure to click
 Exit every time when you
 end up with you Navid Panel.

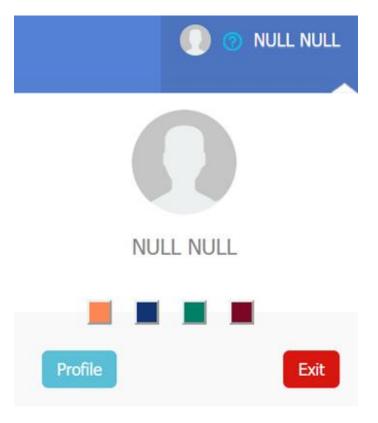

MEDICAL UNIVERSITY of ISFAHAN

## Your Education Your Way

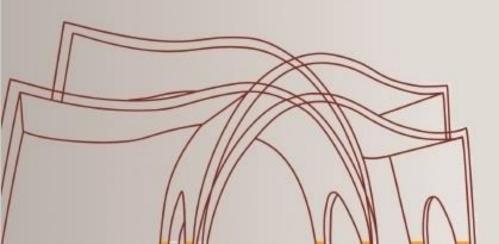

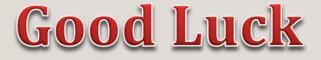